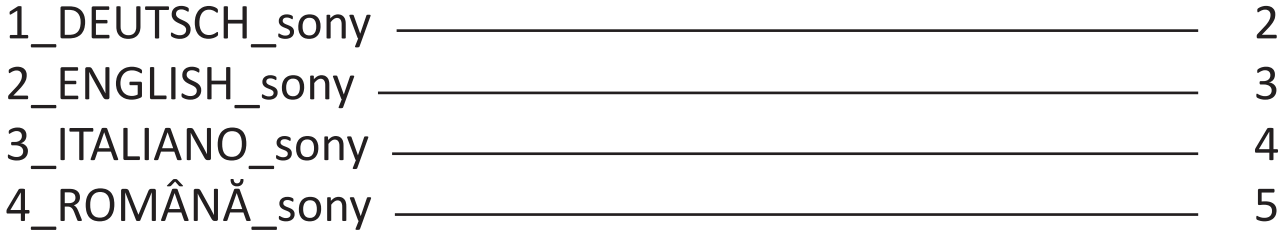

#### **Sony - neues Mainboard anlernen nach Austausch**

<span id="page-1-0"></span>*Beachten Sie bitte, dass dies eine allgemeingehaltene Anleitung ist! Arbeiten Sie im Einzelfall immer nach den genauen Installationshinweisen auf der Sony-Webseite.*

- 1. Neues Board einbauen
- 2. Auf der Sony-Support Seite das entsprechende Gerät aufrufen (<https://www.sony.de/electronics/support>)
- 3. Angezeigte Firmware-Datei herunterladen

4. Die heruntergeladene .zip-Datei entpacken und den Ordner (heißt z.B.

sony\_dtv0FA20A02A0A2\_00001100) auf einen leeren USB-Stick kopieren

- 5. Nun den Fernseher einschalten
- 6. USB-Stick einstecken
- 7. Den Anweisungen auf dem Bildschirm folgen

8. Die Anzeige Ein/Aus leuchtet 30 Sekunden lang grün, dann blinkt die Anzeige Bild aus/Timer langsam orange und die Anzeige Standby leuchtet rot.

9. Nach einigen Minuten schaltet sich das Fernsehgerät aus und dann wieder ein. Schalten Sie dabei das Fernsehgerät nicht aus und entfernen Sie den USB-Stick nicht.

10. Sobald die Datei fertig eingelesen wurde schaltet das Gerät ein und zeigt einen Hinweis, dass der Stick entfernt werden kann.

## <span id="page-2-0"></span>**Sony – Firmware installation after Mainboard replacement**

*Please check the Sony-Support Website of the related device for more detailed instructions.*

- 1. Mount new Mainboard
- 2. Search for the related device at your local Sony Support Website, e.g. for Germany -> (<https://www.sony.de/electronics/support>)
- 3. Download Firmware file

4. Now unzip the downloaded file. A folder (e.g. called sony\_dtv0FA30A05A0A5\_00002100) will now be created in your local drive. Copy this folder to an empty USB device

- 5. Turn on the TV
- 6. Insert the prepared USB device
- 7. Follow the on screen instructions

8. When finish copying update file from USB, the POWER indicator will be flashing under updating. (White color)

9. After several minutes, the TV will turn off and then turn back on to complete the update. Do not remove the USB device or turn off the TV set.

10. When the firmware update is completed, a message is displayed on the TV set.

## **Procedura per installazione mainboard Sony**

#### <span id="page-3-0"></span>*Informazioni maggiori sono reperibili sul sito Web della sony*

1) installare nuova mainboard

2) Andare nella pagina ufficiale sony <https://www.sony.de/electronics/support>del proprio modello

3) Scaricare il software e decomprimerlo in una cartella (chiamata ad es:

sony dtv0FA20A02A0A2\_00001100 ) su una chiavetta usb vuota

4) Accendere il TV

5) Inserire la chiave usb nell'apparecchio

6) Seguire le istruzioni che compaiono sullo schermo

7) Il led on/off rimane di colore verde per 30 secondi e led di standby diventa rosso

8) Aspettare che la TV si riaccende da sola. Non spegnere l'apparecchio o rimuovere la chiavetta

9) Appena finisce aggiornamento compare una scritta sul tv e si può rimuovere la chiavetta USB

# <span id="page-4-0"></span>**Sony - programarea noii plăci de bază după schimbare**

*Vă rugăm să rețineți că acestea sunt instrucțiuni generale! În cazuri individuale, procedați întotdeauna conform instrucțiunilor precise de instalare de pe site-ul web Sony.*

- 1. Montați placa nouă
- 2. Căutați dispozitivul dvs. pe pagina de asistență Sony (<https://www.sony.ro/electronics/support>)
- 3. Descărcați fișierul firmware afișat

4. Dezarhivați fișierul .zip descărcat și salvați folderul (se numește de ex. sony dtv-

0FA20A02A0A2\_00001100) pe un stick USB gol

- 5. Acum porniți televizorul
- 6. Introduceți stick-ul USB în televizor
- 7. Urmați instrucțiunile care se afișează pe ecran

8. Indicatorul On / Off se aprinde verde timp de 30 de secunde, apoi indicatorul Picture Off / Timer clipește lent portocaliu și indicatorul Standby se aprinde roșu.

9. După câteva minute, televizorul se oprește și se aprinde din nou. Nu opriți televizorul și nu scoateți stick-ul USB.

10. De îndată ce fișierul a fost citit, dispozitivul pornește și afișează un mesaj că stick-ul poate fi îndepărtat.